# POSIBILITĂTI DE MODELARE SPATIALĂ ÎN MEDIU PROGRAMAT

# Magyari-Sáska Zsolt<sup>1</sup>, Dr. Haidu Ionel<sup>2</sup>

Key words: programming enviroment, Delphi, macro, inovaGIS, IDRISI, spatial analysis

## **ABSTRACT**

Performing a GIS analysis may require a repeated execution of some more complex algorithms. These can be done in various modes depending on the used GIS software. This article shows some of the existing possibilities, including the native ways offered by several GIS software (macros, script languages), but also shows some other ways using special function libraries and software development platforms.

The second category was investigated because, the traditionally existing modalities to construct and reuse an algorithm lack either on controlling issues (no cycle, no decision possibilities), or in interface construction. We don't want to recreate some GIS environment from bases, but to use the existing ones, in a general programming environment.

As an example, we resolved the same tutorial problem using all major possibilities based on IDRISI Kilimaiaro Edition. The finally created GIS platform offers free parameterization and execution controlling combined with an easy interface.

## 1. Introducere

Modelarea spațială este o posibilitatea cheie oferită se Sistemele Geoinformatice. Efortul necesar pentru realizarea modelării spațiale este direct proporțională cu complexitatea problemei care se dorește modelată.

Pentru un domeniu și o zonă studiată, modelarea spațială înseamnă determinarea elementelor (variabilelor) care trebuie luate în considerare, utilizarea anumitor metode si procedee de calcul pentru a determina parametrii modelului, după care se poate construii modelul propriu zis.

Deseori, modalitatea de calcul poate fi utilizată și în alte situații ținând cont de caracteristicile specifice zonei studiate.

Definirea unui model spațial este deci echivalentă cu definirea următoarelor elemente<sup>.</sup>

- elemente de intrare, parametrii modelului
	- pasii de executie necesare determinării caracteristicilor modelului (valoare parametrilor)
	- pasii de executie pentru realizarea modelului propriu zis

Comenzile executate, natura lor, numărul de execuție, parametrii utilizați depind de cazuri concrete, sunt operatii care necesită o flexibilitate sporită și o interventie permanentă din parte celui care doreste să realizeze modelul.

Totodată realizarea modelului poate necesita parcurgerea repetată a anumitor pași, eventual cu valori diferite. În acest sens ar fi necesară reexecutarea comenzilor, aceasta însemnând realegerea acelorași valori, dintre care doar puține la număr se vor schimba.

<span id="page-0-0"></span><sup>&</sup>lt;sup>1</sup> Universitatea "Babeș-Bolyai" Cluj-Napoca, Facultatea de Geografie, Extensia Universitară Gheorgheni

<span id="page-0-1"></span> $^2$  Universitatea "Babeș-Bolyai" Cluj-Napoca, Facultatea de Geografie

Apare necesitatea realizării unui model de calcul, prin care analizele complexe:

- pot fi reexecutate cu schimbarea usoară a parametrilor modificați, fără a fi nevoie de respecificare tuturor valorilor
- se pot lua decizii pe parcursul analizei, unele fiind decizii fiind codificate prin algoritm, dar şi decizii externe (umane), posibilitate numită şi control al fluxului

Aproape fiecare Sisteme Geoinformatic, oferă una sau mai multe posibilităţi de automatizare a analizelor. Aceste posibilităţi pot fi grupate în următoarele categorii:

- interne, care sunt strâns legate de mediul GIS, funcționând doar în interiorul acelui sistem, şi de obicei nu oferă caracteristicile unui limbaj de programare de nivel înalt, cu toate caracteristicile sale cum ar fi: orientare spre obiecte, structuri de control (decizii, cicluri), recursivitate, interoperabilitate. În această categorie se integrează următoarele posibilităţi: macrouri, limbaje script, medii grafice.
- cooperative, notiune care înseamnă o conlucrare a mediului GIS cu un limbaj de programare ori prin faptul că acel limbaj este utilizabil în GIS, sau funcționalitatea GIS-ului este apelabil în limbajul de programare. În această categorie se integrează limbajele de programare integrate (ex. Avenue, Python), sau limbaje de programare de nivel înalt care pot integra functionalitate unor SIG (ex. IDRISI API).
- externe, ceea ce însemnă posibilități de sine stătătoare care pot accesa datele unor SIG, neavând de obicei posibilități de analiză avansată predefinită asupra cestor date (ex. inovaGIS)

Oricare dintre cele trei categorii mai sus amintită, poate fi considerată ca un mediu programat, din moment ce operații specificate sunt executate unul după altul fără intervenţia obligatorie a omului.

## **2. Sisteme GIS analizate**

Pentru studiul prezentat s-au analizat trei programe GIS cunoscute: IDRISI Kilimajaro Edition, ERDAS IMAGINE 8.4, ArcView 3.2.

## *2.1 IDRISI Kilimanjaro Edition*

Posibilităţi de modelare internă

modelare grafică

modelare pe bază de macrouri

Posibilităţi de modelare cooperativă

- IDRISI API

Posibilități de modelare externă

- inovaGIS

IDRISI Kilimanjaro Edition este sistemul cu cele mai multe posibilităţi de modelare existent, dintre cele trei sisteme. Acest lucru se bazează pe modularitatea specifică sistemului, în care fiecare operație este de fapt un program de sine stătător.

Începând cu versiunea Kilimanjaro Edition, conține modelul de modelare grafică prin meniul: *Modeling-Macro Modeler*. Posibilitățile modelării grafice sunt limitate, prin faptul că nu se pot lua decizii pe parcursul analizei, partea de control al

fluxului fiind aproape inexistentă. Pot fi definite cicluri de executie, însă cu număr de repetare predefinit, şi pot fi create submodele, asemenea unor subprograme, din domeniul programării.

Cu toate neajunsurile, modelarea grafică în IDRISI este o posibilitate utilă, în care schimbarea de parametri pentru funcțiile alese se realizează ușor și interactiv. De remarcat că la anumite funcţii nu se poate folosii toată gama de opţiuni existentă. Un alt impediment în utilizarea facilă a modelării grafice, este utilizarea unor fişiere text externe, care conțin anumite parametrii al unor operații (ex. RECLASS).

Un avantaj al modelării grafice în IDRISI este posibilitatea de vizualizare imediată a oricărui rezultat.

Modelarea bazată pe macrouri exista chiar şi în primele versiuni ale sistemului. Pentru aceasta se realizează un fișier text, care va conține instrucțiunile (comenzile) care vor fi executate în ordine. Pentru fiecare comandă este specificată formatul macro, cu toţi parametri necesari. În această variantă nu există nici o posibilitate de control al fluxului, însă orice comandă (operaţie) poate fi utilizată la adevărata lui valoare, orice parametru, orice posibilitate fiind accesibilă. Un avantaj al fişierelor macro este posibilitatea de parametrizare a lor, ceea ce oferă utilitate extinsă acestor modele. Rularea macroului creat se realizează prin meniul: *Modeling-Run Macro*.

Există mai multe posibilități de modelare prin limbaje de programare externe. Una dintre ele se bazează pe *IDRISI API*. Sistemul este astfel conceput, încât executabilul sistemului este si un server de aplicatie bazată pe tehnologia COM, prin care se pot accesa diferitele module (operaţii) ale sale. Acest server poate fi înglobat în mai multe limbaje de programare de nivel înalt (Visual C++, Visual Basic, Borland Delphi, Borland C++ Builder, etc.). Prin această modalitate pe lângă utilizarea directă şi nemijlocită a operaţiilor din IDRISI, se oferă acces şi la alte elemente caracteristice sistemului (setarea directorului de lucru, acces individual la valori din fişierele de descriere, acces la starea și la progresul de execuție a unei comenzi lansate, etc.). Modalitatea necesită existența sistemului pe calculator, și în momentul lansării aplicație (VB, VC++, Delphi, etc.) se lansează automat şi sistemul IDRISI (dacă nu era lansat în prealabil).

Prin IDIRSI API, avem posibilitatea de a crea o interfată de lucru specifică domeniului studiat, aici se pot modifica parametri comenzilor, putându-se verifica corectitudinea lor, dar operaţiile propriu zise sunt transferate şi executate de către IDRISI. Nu există nici o posibilitate de afișare a fișierelor rezultate în aplicația creată.

O altă posibilitate de modelare prin limbaj de programare extern este *inovaGIS*, sistem bazat tot pe tehnologia COM, prin care se pot accesa direct fişierele raster sau vector a sistemului IDRISI.

Folosind doar acest sistem, nu este necesară prezenţa IDRISI pe calculator, însă în acest caz, folosind doar functiile inovaGIS, integrate într-un limbaj de programare înalt, toate operaţiile de analiză ar trebuie rescrise în programul nou creat. InovaGIS oferă însă posibilitatea de afişare a fişierelor raster sau vector, interogarea valorilor de pe suprafata imaginilor afisate, modificarea directă a valorilor din fisiere.

În concluzie inovaGIS şi IDRISI API integrate împreună într-un limbaj de programare poate reprezenta o soluţie modernă şi viabilă pentru modelarea unor procese complexe.

## *2.2 ERDAS Imagine 8.4*

Posibilităţi de modelare internă

- modelare grafică
- modelare pe bază de macrouri
- modelare bazată pe limbaje script
- Posibilităţi de modelare cooperativă
	- $C$ -Toolkit + Visual  $C$ ++
- Posibilităţi de modelare externă

- nu există

Datorită faptului că această aplicație este puțin mai veche, posibilitățile de analiză în modelare spaţială se axează mai mult pe varianta internă, nu există posibilitatea de modelare externă, întrucât în timpul dezvoltării versiunii 8.4 (1999) nu era răspândită încă ideea de cooperarea a programelor prin tehnologii COM, ActiveX sau OLE.

*Model Maker*-ul revoluționar din vremea respectivă utilizează elemente grafice interconectabile. Fiecare element grafic corespunde unui obiect care poate intervenii într-un modele: fişiere de intrare şi de ieşire (raster, vector, tabel), funcţii de calcul numeric sau spatial etc. Există posibilitatea de ramificare a modelului prin introducerea unor funcţii condiţionale. Nu există posibilitatea de realizare a structurilor repetitive.

Modelul grafic realizat prin Model Maker poate fi transformat în limbaj script, numit şi *SML* (Spatial Modeler Language), care are o ofertă mai bogată în structuri de control încluzând în această categorie atât deciziile cât şi structurile repetitive. Modele SML pot fi realizate şi direct fără ca o variantă a modelului să fie în prealabil creat prin Model Maker.

Ambele posibilităţi prezentate (Model Maker, SML) suferă în privinţa comunicării cu utilizatorul. Parametrizarea modelului și obținerea unor date de ieșire altele decât imagini raster se poate realiza foarte greoi.

O altă posibilitate de modelare internă este *EML* (ERDAS Macro Language), este de fapt mai mult decât un limbaj macro. Este mai mult un limbaj prin care se pot realiza interfeţe de lucru (ferestre de dialog) pentru modelele construite în SML. EML ţine loc pentru un API (Application Programming Interface) generic, care în zilele noastre se află încorporat în orice sistem de operare.

Singura opţiune care depăşeşte graniţa sistemului ERDAS Imagine, este un *Toolkit*, o bibliotecă de funcţii integrabilă în Visual C++, care deşi oferă control asupra datelor şi permite utilizarea operaţiilor de analiză, utilizarea lui este foarte greoaie.

#### *2.3 ArcView 3.2*

Posibilităţi de modelare internă - modelare bazată pe limbaj script Posibilități de modelare cooperativă - AVPython+Python Posibilități de modelare externă - inovaGIS

Limbajul de programare intern în ArcView 3.2, *Avenue*, este un limbaj de programare puternic, modern, bazat pe obiecte, oferind o gamă largă de posibilități atât în privinţa manipulării cît şi a analizei datelor. Este însă un limbaj închis, nepremiţând crearea unor obiecte proprii. Numeroasele greşeli de programare în crearea sistemului ArcView, fac ca orice aplicaţie realizat în acest sistem să fie instabilă. Greşelile de programare sunt accentuate în momentul în care datele utilizate nu sunt sută la sută corecte şi lipsite de erori.

Avenue poate comnuica cu aplicaţii bazate pe Visual Basic prin DDE (Dynamic Data Exchange), tehnologie existentă și pusă la dispoziție de sistemele de operare Windows.

*AVPython* este o extensie ArcView care permite utilizarea programelor scrise în limbajul Python în ArcView. În acelaşi timp este valabilă şi formulare inversă, adică în limbajul Python pot fi integrate aplicaţii ArcView. Prin această posibilitate se pot extinde clasele existente şi se pot crea obiecte proprii.

Tehnologia *inovaGIS* este aplicabilă şi în cazul ArcView, întru-cât formatul de fişiere accesibile prin această posibilitate include şi formatul SHP, fişierele vector. Toate cele amintite la IDRISI Kilimanjaro Edition sunt valabile şi în acest caz.

### **3. Studiu de caz**

Pentru exemplificarea celor amintite s-a luat un exemplu fictiv, şi anume: prin măsurări s-au determinat înălţimea unor puncte. Se doreşte generarea unui model de înălţime după care se doreşte selectarea şi calculul de arie pentru acele zone care au o pantă şi o expoziţie a versanţilor specificată.

Pentru exemplificare s-a ales IDRISI Kilimanjaro Edition întru-cât în acest caz sunt prezente toate cele trei posibilități de modelare (intern, cooperativ și extern).

Logica modelării presupune următorii paşi:

- realizarea unui fișier vector pe baza punctelor măsurate
- interpolarea suprafetei pe baza fisierului vector
- filtrarea modelului de înălțime
- calcularea pantei și a expoziției
- selectarea zonelor care corespund criteriilor
- calcul de arie

### *3.1 Macro Modeler*

Utilizând Macro Modeler parametrii fiecărei comenzi se pot alege în fereastra care apar la un click cu butonul drept ala mouse-lui în dreptul dreptunghiului asociat. De remarcat faptul că nu toate posibilitățile comenzilor sunt accesibile prin această modalitate. De exemplu pentru interpolare, comanda specifică a sistemului permite definirea totală spaţiului prin coordonate, dar folosind comanda în Macro Modeler acest lucru nu mai este permis, spaţiul fiind limitat de punctele extreme din fişierul vector.

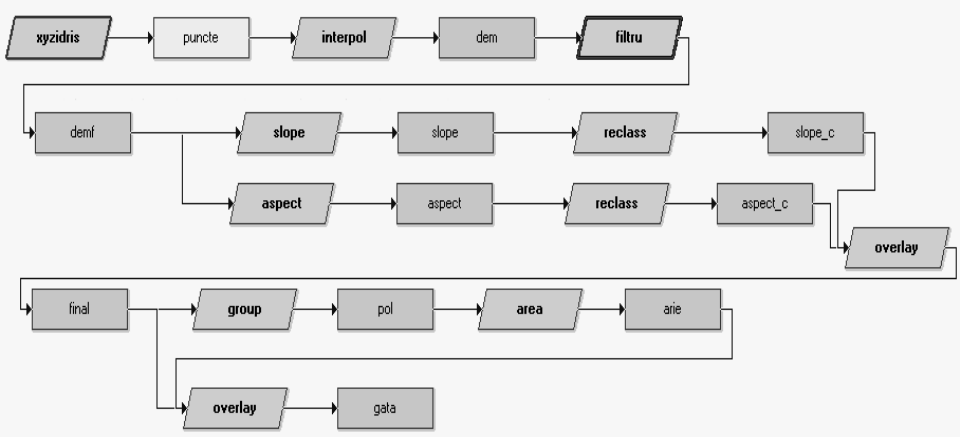

**Figura 1.** Schema de execuţie în Macro Modeler

Un alt aspect este posibilitatea de modularizare prezent în acest exemplu prim submodelul denumit filtru.

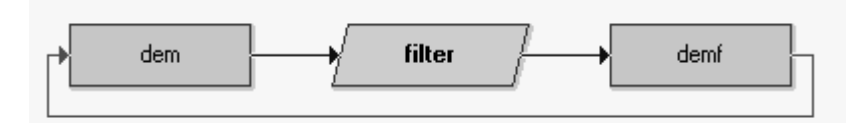

**Figura 2.** Repetiţie cu paşi predefiniţi în Macro Modeler

În acest caz se observă posibilitatea de repetiţie a comenzilor, însă numărul de repetiții trebuie specificat numeric, fără să poată fi condiționată printr-o altă modalitate.

În momentul execuţiei modelului valorile dorite pentru pantă şi expoziţie trebuie înscrise în lista de parametri a comenzilor de calcul (SLOPE şi ASPECT).

Cu toate neajunsurile sale Macro Modeler oferă a prezentare sugestivă a operaţiilor înlănţuite şi un control facil asupra parametrilor, împreună cu posibilitatea de vizualizarea a fişierelor rezultate.

*3.2 Macro*

rem TRANSFORMARE IN LAYER VECTORIAL xyzidris x 1\*1\*puncte.txt\*puncte\*plane\*m\*1

rem INTERPOLARE SUPRAFATA interpol x 1\*puncte\*dem\*m\*1\*2\*Y\*2\*2\*140\*140\*w\*fer.txt

rem FILTRE DE NETEZIRE SURAFATA filter x dem\*demf1\*1 filter x demf1\*demf2\*1 filter x demf2\*demf\*1

rem CALCUL PANTA SI EXPOZITIE surface x 3\*demf\*slope\*aspect\*d\*1

rem CLASIFICARE PANTA reclass x i\*slope\*slope c\*2\*0\*0\*%1\*1\*%1\*%2\*0\*%2\*90\*-9999

rem CLASIFICARE EXPOZITIE reclass x i\*aspect\*aspect c\*2\*0\*0\*%3\*1\*%3\*%4\*0\*%4\*360\*-9999

rem SELCTARE PROPRIETATI COMUNE overlay x 3\*slope\_c\*aspect\_c\*final

Figura 3. Secvență de macrouri care realizează analiza

Folosind fisierul macro se pot beneficia de toate posibilitățile comenzilor, fără nici o îngrădire, însă trebuie renunțat la iterația din Macro Modeler.

Există în plus și posibilitatea de parametrizare a modelului, astfel modelul este descris general și doar în momentul execuției anumite variabile primesc valori prin parametri. Parametrii ]n cadrul comenyilor macro sunt notate cu %1, %2, .... numărul după % reprezentând numărul de ordine a parametrului.

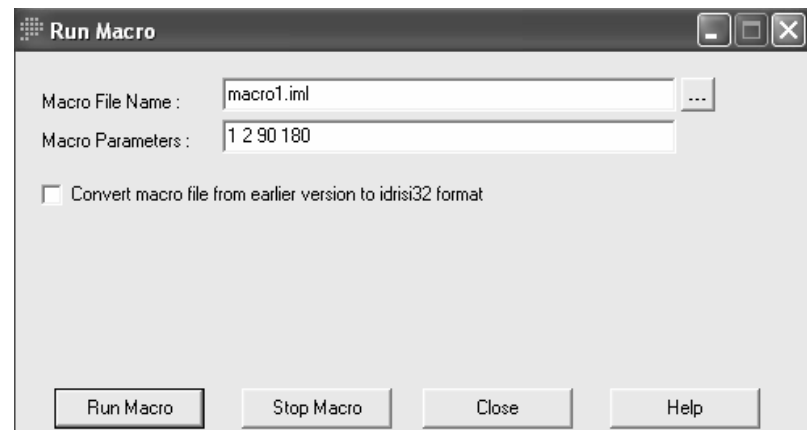

Figura 4. Lansarea în execuție a unui macro parametrizat

## $3.3$  IDRISI API + Delphi

Această variantă implică un limbaj de programare de nivel înalt, cum ar fi Borland Delphi. IDRISI trebuie înregistrat în acest mediu de programare ca server de aplicatie după care vor fi disponibile toate comenzile din IDRISI inclusiv acelea care definesc starea sistemului.

Folosind această posibilitate s-a realizat o aplicatie în Delphi, cu o interfată de comunicare cu utilizatorul pentru a putea gestiona analiza problemei enuntate.

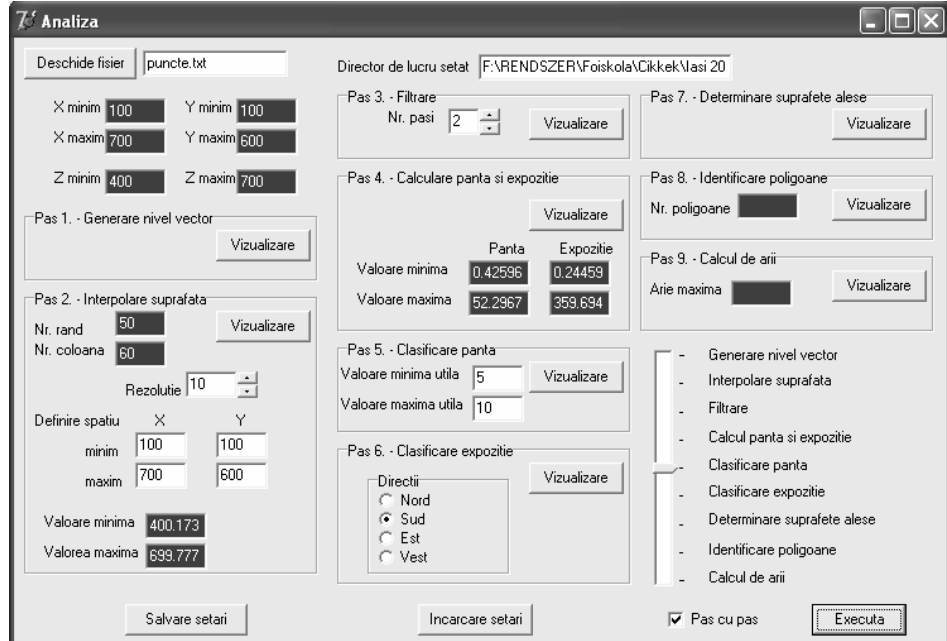

**Figura 5.** Interfata aplicaţiei prin care se poate rezolva analiza

O astfel de interfaţă prezintă următoarele avantaje:

- definire interactivă a parametrilor (ex. rezoluția, limite de spațiu, număr de repetiție pentru filtrul de netezire a suprafeței, valorile care definesc intervalul pentru panta, definire faculă pentru expoziţie prin direcţii şi nu prin valori)
- observarea valorilor rezultate după setarea parametrilor (ex. valori minime şi maxime pentru datele din fişierul conţinând punctele măsurate, numărul de rânduri şi de coloane bazate pe limita spaţiului şi a rezolutiei, valori minime și maxime pentru înălțime și pantă)
- controlul reexecutării analizei prin bara de defilare care conţine paşii de execuție a analizei, ne fiind necesară pornirea analizei de fiecare dată de la început.

Totuşi această variantă suferă de un neajuns, vizualizarea fişierelor raster rezultate se poate realiza doar din mediul IDRISI, ceea ce înseamnă că utilizatorul va trebuie să comute permanent între cele două aplicatii pentru a tine sub observatie toată analiza.

## *3.4 IDRISI API + inovaGIS + Delphi*

Incluzând şi inovaGIS în mediul Borland Delphi (într-un mod asemănător ca şi IDRISI API) aplicaţia prezentată la punctul anterior poate fi dezvoltată cu un modul cu ajutorul căruia se pot vizualiza şi interoga fişierele raster rezultate.

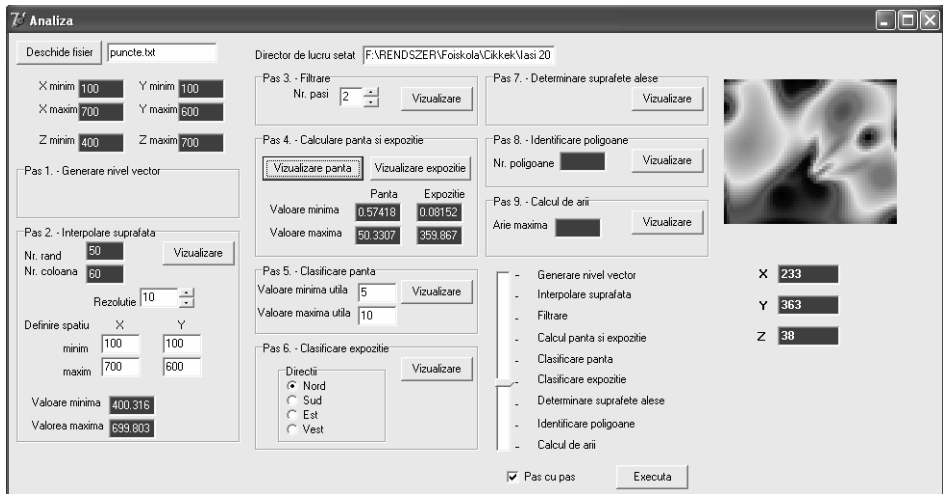

**Figura 6.** Interfata aplicaţiei prin care se poate rezolva analiza cu vizualizarea fişierelor raster intermediare

## **4. Concluzii**

Pentru rezolvarea unei modelări spațiale complexe deseori este necesară realizarea unui model parametrizat care conține decizii și/sau repetiții. Sistemele GIS rareori oferă posibilitatea de a construii un model care respectă aceste cerinţe.

Combinarea unui sistem GIS cu un mediu de programare de nivel înalt poate avea ca rezultat un mini sistem GIS care satisface elementele specifice unei categorii de analize. Trebuie totodată luat în considerarea că, modelele spaţiale simple nu necesită dezvoltarea unei astfel de sistem.

### **BIBLIOGRAFIE**

- 1. Brown, P., Butle, H. (2000) *Beyond Avenue Using Python with ArcView 3.x*, Iowa State University
- 2. Haidu I. (1998) *S.I.G. Analiză Spaţială*, Editura HGA, Bucureşti
- 3. Mitasova H. (1998) *Process Modeling and Simulations,* http://www.ncgia.ucsb.edu/giscc/units/u130/ u130.html
- 4. Pereira, G.P. (2001) *Help on inovaGIS Library*
- 5. \*\*\* (2003) *IDRISI Applications Programming Interface (2003)*, User's Guide, Clark Labs
- 6. \*\*\* (1997) *ERDAS Imagine On-line Help*
- 7. \*\*\* (1998) *Using the ERDAS Imagine Spatial Modeler*, GEO/EVS 425/525 Unit 8
- 8. \*\*\* (2000) *Programming in ArcView 3.x GIS using Avenue*, Information Technology Service, Guide 94, Version 1.4